## Customer Envelope

To create a customer envelope click on the "Open Jobs" select "Reports" once you are in reports double click on the "Customer Envelope" . Your envelope will then be genrated for printing .

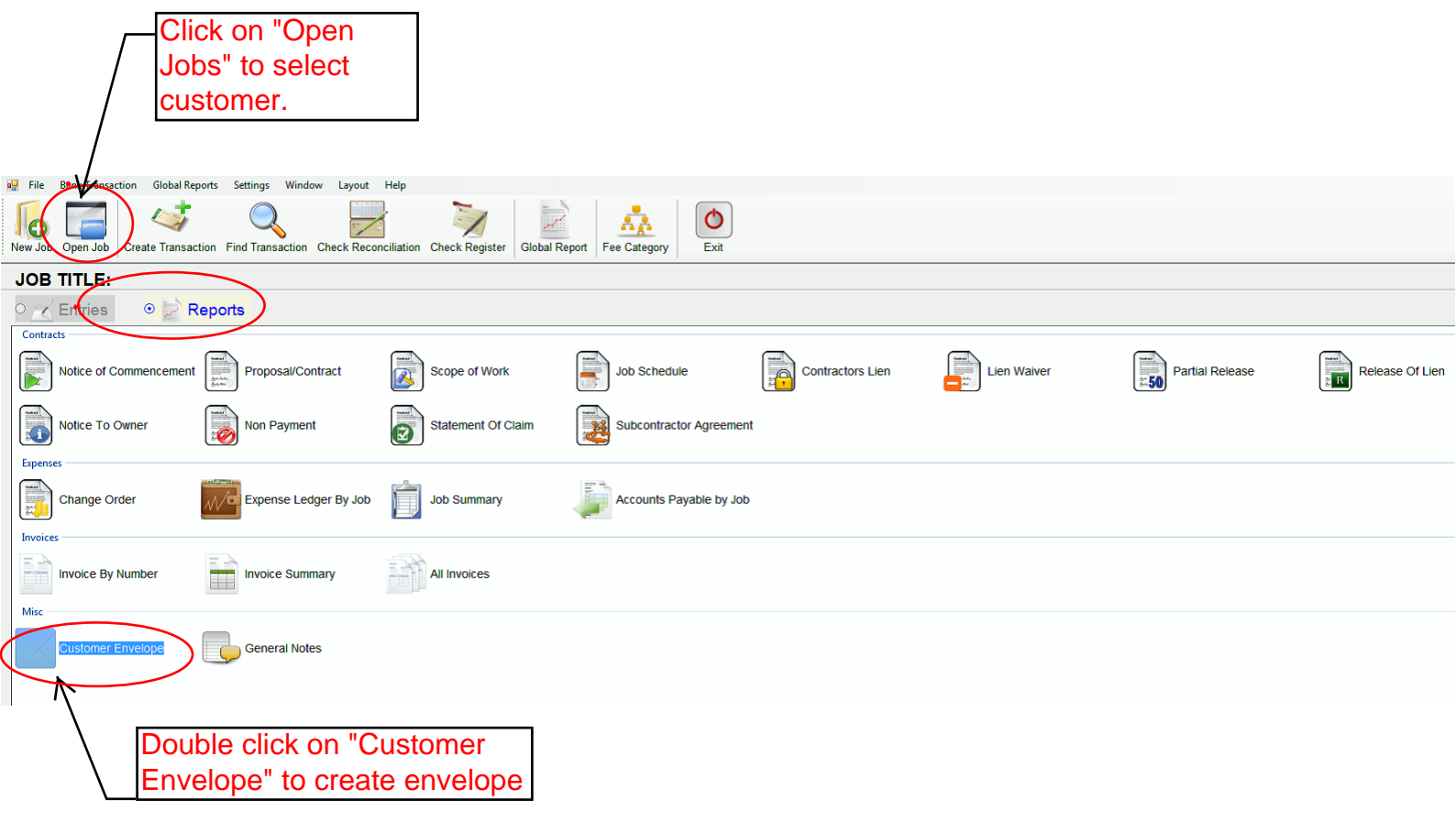